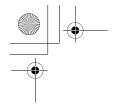

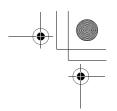

#### **Editing the Contacts list**

From Contacts list menu

- 1. (Move) to a required entry
- 2. (Menu)
- OR
   enter an alphabet to skip to the first entry which starts with that letter
- 4. Press (Select)
- 5. \$(Move) to edit
- 6. Press ( (Select)

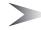

Note: You can enter Name and Tel number 1 only for SIM Contacts.

□a ·

<sup>®</sup> Dave **©**87136652

**□**<E-mail 2>

Save Edit

**∕**6<Tel number 2>

6<Tel number 3>
5<E-mail 1>

## Making a call with the Contact list

From Contacts list menu

- OR

   enter an alphabet to skip to the first entry which starts with that letter
- 2. Press (Call)

#### From Contacts list menu

- OR

   enter an alphabet to skip to the first entry which starts with that letter
- 2. Press (Menu)
- 3. @(Move) to Call
- 4. Press ( (Select)

#### Sending messages

You can send messages through the Contacts list (see "Messages" on page 69).

From Contacts list

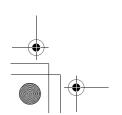

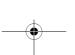

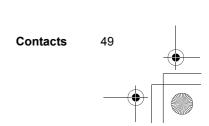

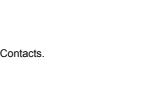

(P) Y

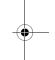

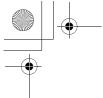

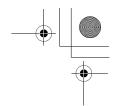

- 1. (Move) to a required entry OR
  - enter an alphabet to skip to the first entry which starts with that letter
- 2. Press (Menu)
- 3. (Move) to Create MMS or Create SMS/EMS
- 4. Press ( (Select)
- 5. Press (Select) the phone number Follow the steps in Messages (see "Messages" on page 69)

#### Delete the entry from the Contacts list

From the Contacts list

- OR

   enter an alphabet to skip to the first entry which starts with that letter
- 2. Press (Menu)
- 3. Q(Move) to Delete
- 4. Press (Select)
- 5. Press ( (Yes)

#### Copy the entry to the other Contacts list

From the Contacts list

- \$(Move) to a required entry
   OR
   enter an alphabet to skip to the first entry which starts with that letter
- 2. Press (Menu)
- 3. O(Move) to Copy
- 4. "Copy (entry name) to (SIM or Phone)?" is displayed
- 5. ( Yes)

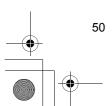

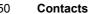

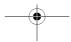

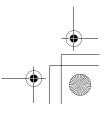

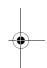

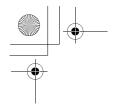

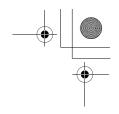

## Create

SIM Contacts: You can store Name, Tel number and Location No. Phone Contacts: You can store Name, 3 Tel numbers, 2 E-mail addresses, Ringtone type, Group, Hot key dial, Photo, Note and Location No. From Contacts menu

#### Creating a new entry

From Contacts menu

- 1. @(Move) to Create
- 2. Press ( (Select)
- 3. Q(Move) to SIM or Phone
- 4. Press (Select)

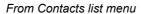

- 1. Press (Menu)
- 2. Q(Move) to Create
- 3. Press (Select)
- 5. Press (Select)

From Contacts list menu

- 1. (Move) to [New entry]
- 2. Press (Select)

|        |             |     | 9 |
|--------|-------------|-----|---|
| ©a Jim |             |     | î |
| ൂanot  | her lo      | ong |   |
| @jeff  | 100         |     | - |
| @long  |             |     |   |
| ©norm  | nal<br>entr |     |   |
| Luew   | ,           | _   | 9 |
|        | Selec       | t : | U |

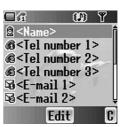

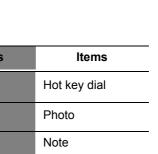

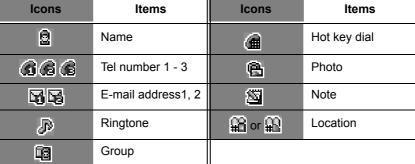

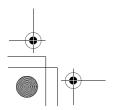

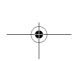

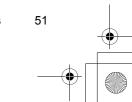

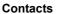

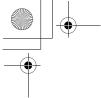

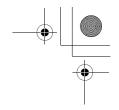

# Groups

You can categorize Contacts list entries into 10 groups. You can name, select a particular ringtone and place photo as an icon for each group to identify the incomint call.

### **Viewing the Group**

If there is no entry, you can add new entry ("Create" on page 51). *From Contacts menu* 

- 1. Q(Move) to Groups
- 2. Press ( (Select)
- 3. \$(Move) to a required group
- 4. Press (Select)
- 5.

#### **Editing the Group**

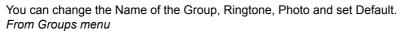

- 1. (Move) to a required Group
- 2. Press ( (Select)
- 3. \$(Move) to Edit
- 4. (Select)
- 5. \$(Move) to a required item

Contacts

6. (Change)

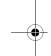

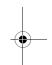

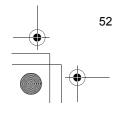

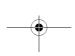

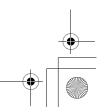

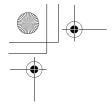

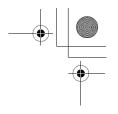

# Memory status

Memory status shows how many locations are available in each Contacts list. Also you can copy whole data onto the other Contacts list.

From Contacts menu

- 1. (Move) to Memory status
- 2. Press ( (Select)
- 3. 2 bars indicating Contacts list Memory Status are displayed (in use location(s) / maximum locations)
- 4. Press ( (Menu)
- 5. §(Move) to a required action
- 6. Press (Select)

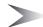

Note: Coppied datas will not be deleted from the Contacts list.

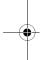

# My numbers

You can store and view your information such as names and phone numbers in your SIM.

#### From Contacts

- 1. (Move) to My numbers
- 1. Press (Select)
- 2. \$(Move) to a required number
- 3. Press (Menu)
- 4. \$(Move) to View or Edit
- 5. Press (Select)
- 6. Q(Move) to name or number
- 7. Press ( (Edit)
- 8. Enter name or number
- 9. Press (C) (Save)

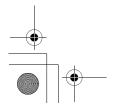

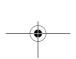

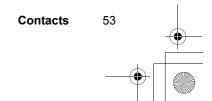

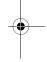

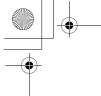

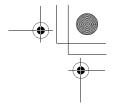

## Voicemail

You can store the phone number of voicemail and make a call to check the voicemail.

From Contacts

- 1. \$(Move) to Voicemail
- 2. Press ( (Select)
- 3. Press (Menu)
- 4. @(Move) to View or Edit
- 5. Press ( (Select)
- 6. \$(Move) to name or number

Press \(\cap(Call)\) to make a call

- 7. To edit, press (Edit)
- 8. Enter name or number
- 9. Press (Save)

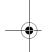

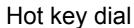

You can quickly dial the numbers which are assigned at each numeric keys - yww (see "Hot Key" on page 18).

#### Viewing Hot key dial list

From Contacts menu

- 1. \$(Move) to Hot key dial
- 2. Press ( )(Select)
- 3. Hot key dial list is displayed

#### **Assigning Hot keys**

While editing the Contacts list entry

- 1.  $\hat{\mathfrak{g}}(\mathsf{Move})$  to <Hot key dial>
- 2. Press ( (Edit)
- 3. Enter a required number

Contacts

4. Press ( (OK)

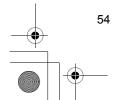

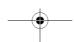

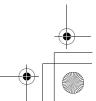

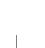

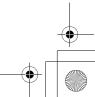

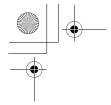

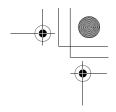

# My Contacts

You can select from All, SIM or Phone to display in the Contacts list entries. *From Contacts* 

- 1. (Move) to My Contacts
- 2. Press (Select)
- 3. (Move) to All, SIM or Phone
- 4. Press (Select)

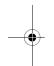

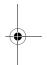

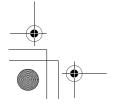

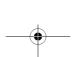

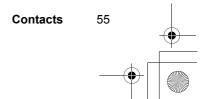

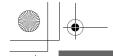

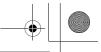

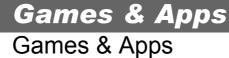

You can play preinstalled Java games and also downloaded Java games.

#### Playing a Java games

From Games & Apps menu

- 1. Press (Select)
- 2. \$(Move) to a required Java game
- 3. Press ( (Select)
- 4. Start to load a Java game application

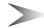

Note: Most Java games include instructions.

#### Abort or Exit from the Java game

While in a Java game

- 1. Press (%)(End)
- 2. \$(Move) to a required function
- 3. Press ( (Select)

#### **Viewing Details**

From Games & Apps

- 1.  $\hat{Q}(Move)$  to a required Java game
- 2. Press (Menu)
- 3. Press ( (Select)

#### **Changing a Permission setting**

From Games & Apps

- 1. Q(Move) to a required Java game
- 2. Press (Menu)
- 3. (Move) to Permission
- 4. Press (Select)
- 5. \$(Move) to a required setting
- 6. Press (Select)

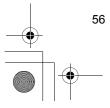

6 Games & Apps

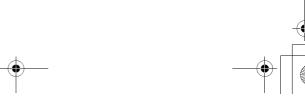

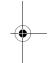

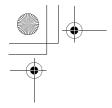

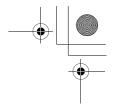

# Settings

You can change the basic settings while on a Java game.

#### **Volume**

From Settings menu

- 1. Press (Select)
- 2. ♠(Control) the volume
  - ô or « Volume up
  - o or o Volume down
- 3. Press (OK)

#### **Backlight time**

From Settings menu

- 1. (Move) to Backlight time
- 2. Press (Select)
- 3. @(Move) to On, 30 seconds or Off
- 4. Press (Select)

#### **Vibration**

From Settings menu

- 1. (Move) to Backlight time
- 2. Press (Select)
- 3. Q(Move) to On or Off
- 4. Press (Select)

#### Accsess point

From Settings menu

- 1. (Move) to Access point
- 2. Press ( (Select)
- 3.  $\hat{Q}(Move)$  to a required network
- 4. Press (Select)
- 5. Q(Move) to Set as default or Edit

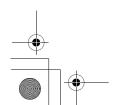

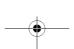

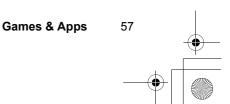

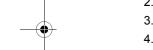

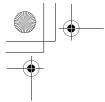

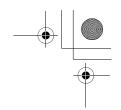

6. Press (Select)

#### Editing a network setting

- 1.  $\hat{Q}(Move)$  to a required network
- 2. Press (Select)
- 3. O(Move) to Edit
- 4. Press (Select)
- 5.  $\hat{Q}(Move)$  to Rename or Connection
- 6. Press (Select)

#### **Editing Connection**

- 1. \$(Move) to GPRS or CSD
- 2. Press (Select)
- 3. Press (Select) to edit Edit Logintname, Password, APN, Authentication

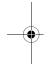

## **View Certification**

From Games & Apps

- 1. (Move) to View Certification
- 2. Press ( (Select)
- 3. Q(Move) to a required Certification
- 4. Press (Select)

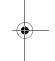

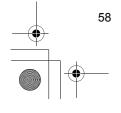

Games & Apps

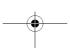

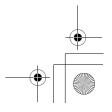

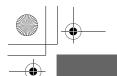

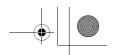

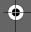

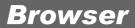

You can access Internet services supported by the network, such as news, weather reports and sport.

# Starting the Browser

From Browser menu

- 1. Press ( (Select) Start Browser
- 2. WAP Browser will start to connect the network

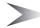

*Note:* When the server is not responding, press (Retry) or try again later.

## **Browser Menu**

#### **Navigating contents**

Use the  $\odot$  to scroll through the contets on the screen. When linked text is highlighted, press  $\odot$  (  $\checkmark$  ) to load the page.

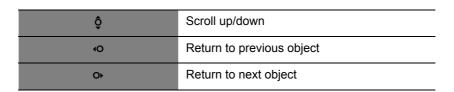

#### Using a Browser

While browsing the homepage

- 1. Press (Menu)
- O(Move) to Menu Browser OR

Done to disconnect

| Menu      | Description                           |
|-----------|---------------------------------------|
| Back      | Returns the user to the previous page |
| Go to URL | Enter URL                             |

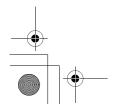

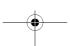

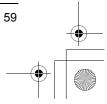

Browser

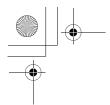

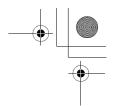

| Menu       | Description                                                              |
|------------|--------------------------------------------------------------------------|
| Home       | Displays the Home URL content as defined by the network operator         |
| Inbox      |                                                                          |
| Bookmarks  | Use, view, add and delete bookmarks                                      |
| Save Items | To save images or other items from the current page                      |
| Snapshots  | Take a snapshot of the current page                                      |
| Reload     | Reload and update the current page                                       |
| Settings   | Select and set Homepage URL Download parameters Restart Browser Security |
| About      | Information about the type of browser and security options               |

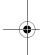

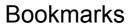

Once you set your favourite page or frequently accessed page, you can jump to the page quickly. Not neccessary to enter the URL every time. Also you can assign the hot keys to jump to the page.

### Adding a Bookmark

You can add a bookmark by entering the URL. From Browser Menu

- 1. (Move) to Bookmarks
- 2. Press **( ( √** )
- 3. (Menu)
- 4. Press **(●)**( **( / / )**
- 5. Enter Title and URL with o + 9\*\*\*
- 6. Select a folder
- 7. Press (Save)
- 60 Browser

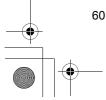

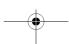

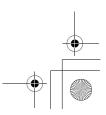

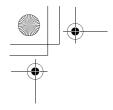

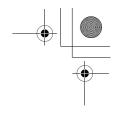

## Adding a current page as a Bookmark

From Browser Menu

- 1. (Move) to Bookmarks
- 2. Press **( ( ✓** )
- 3. Press ( ) to Mark Site

### **Using Bookmarks**

From Browser Menu

- 1. (Move) to Bookmarks
- 2. Press **(**)( **√** )
- 3. (Move) to a required bookmark
- 4. Press (Go)

#### **Managing Bookmarks**

While viewing Bookmarks

- 1. (Move) to a required bookmark
- 2. Press (Menu)
- 3. (Move) to a required function
- 4. Press **( ( √** )

| Details        | Displays the infomation of the bookmark |
|----------------|-----------------------------------------|
| Delete         | Delete the Bookmark                     |
| New Bookmark   | Add a new Bookmark                      |
| New Folder     | Add a new folder to place the Bookmark  |
| Move           | Move a Bookmark in a folder             |
| Move to Folder | Move a Bookmark into another Folder     |
| Delete all     | Delete all of the Bookmarks             |
| Hot keys       | Assign the Bookmark to keys             |

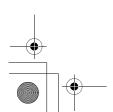

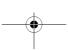

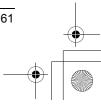

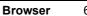

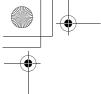

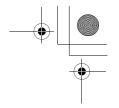

## Set Profile

Before Internet services can be accessed, you need to subscribe to your network operator or Internet Service Provider (ISP) to enable the relevant configuration information. If you have any trouble with your nework settings, please contact your network service provider.

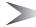

**Note:** Modifying default settings may cause failure of using Browser. See Personal Settings table on page xx, for your record.

#### From Browser menu

- 1. Q(Move) to Set Profile
- 2. Press (Select)
- 3.  $\hat{\mathfrak{g}}(\mathsf{Move})$  to a required network
- 4. Press (Select)
- 5. \$(Move) to Activate or Edit
- 6. Press ( )(Select)

To Activate the Browser

- 2. Press ( (Select)

To Edit the Browser settings

- 1. \$(Move) to Edit
- 2. Press ( (Select)
- 3. \$(Move) to a required setting
- 4. Press (Select)

You can edit following settings

- Server name
- Primary IP
- · Primary port
- Secondary IP
- Secondary port
- Linger time
- Homepage
- · Connections

**Browser** 

To edit connections, see "Editing Connection" on page 58

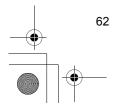

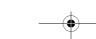

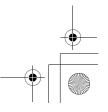

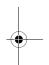

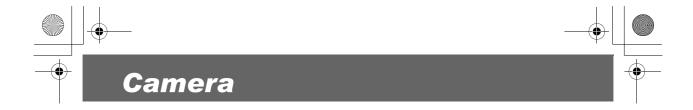

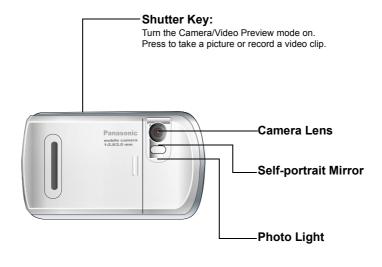

# Key functions

| Key                      | Function                    |
|--------------------------|-----------------------------|
| Ô 40                     | Zoom in<br>Brightness up    |
| ô o                      | Zoom out<br>Brightness down |
| <b>()</b> <del>(-)</del> | Shutter                     |
|                          | Options                     |
|                          | Cancel                      |
| <b>3</b>                 | Exit                        |

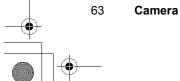

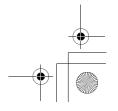

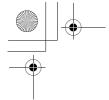

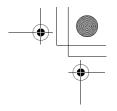

## Preview mode

#### Launch the Camera/Movie Preview mode

- From Main menu, (Select) Camera (when Camera is selected as shortcut key)
- Press and hold the shutter key (when keylock is Off)

#### **Controlling the Camera**

#### **Brightness**

In Preview mode

Press Q O to Bright ness down

#### Zoom

Press ô o to Zoom in

Press O O to Zoom out

#### Taking a picture / movie

In preview mode

Press (Shutter) or the shutter key

Press (Shutter) or the shutter key again to stop the movie taking

#### **Options**

In Preview mode

- 2. (Move) to a required function
- 3. Press ( )(Select)

You can turn the Photo light on when taking a picture in dark condition.

From Options menu

- 1. Press ( (Select)
- 2. Q(Move) to On or Off

Camera

3. Press ( (Select)

#### Close up mode

You can turn the close up mode on when taking a picture at a close range.

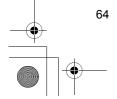

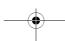

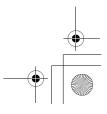

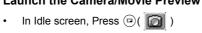

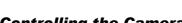

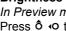

Press 6 o to Brightness up

In Preview mode

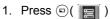

#### **Photo light**

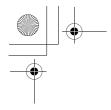

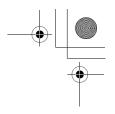

#### From Options menu

- 1. \$(Move) to Close up mode
- 2. Press (Select)
- 3. Q(Move) to On or Off
- 4. Press (Select)

#### Twilight mode

You can turn the Twilight mode on when taking a picture in low light conditions.

From Options menu

- 1. \$(Move) to Twilight mode
- 2. Press ( (Select)
- 3. @(Move) to On or Off
- 4. Press ( (Select)

#### Image size

If you select Video size, Movie Preview mode is enabled.

From Options menu

- 1. (Move) to Image size
- 2. Press ( (Select)
- 3. Q(Move) to a required size
- 4. Press (Select)

Following image sizes are available:

- VGA (640 x 480 pixels)
- QVGA (320 x 240 pixels)
- QQVGA (160 x 120 pixels)
- · Wallpaper size
- Video size

#### Quality

You can choose the image quality of your picture.

From Options menu

- 1. (Move) to Quality
- 2. Press (Select)
- 3. © (Move) to Fine, Nomral or Economy
- 4. Press (Select)

#### **Effect**

You can enjoy the variable effect on your picture.

From Options menu

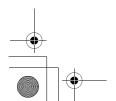

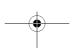

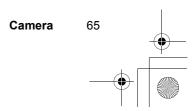

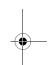

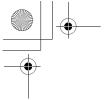

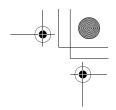

- 2. Press (Select)
- 3. Q(Move) to a required effect
- 4. Press ( (Select)

Following effects are available:

- Normal
- Sunset
- Monochrome
- Inverse
- Emboss
- Cold

#### Frames

If you set a Frame and take a picture, the picture will be decorated with fancy preinstalled frames.

From Options menu

- 1. \$(Move) to Frames
- 2. Press (Select)
- 3. \$(Move) to a required frame
- 4. Press ( (Select)

Following Frames are available:

- Nomal
- Dreamy
- 60s
- Experimental
- Love
- Noise

#### Self timer

Self timer delays shooting 10 seconds. Press the shutter and click sound will start. When you hear a Shutter sound which most at loud, picture is taken.

From Options menu

- 1. @(Move) to Self timer
- 2. Press (Select)
- 3. (Move) to On or Off
- 4. Press (Select)

#### Change style

You can select the preview mode style.

In Preview mode

66 Camera

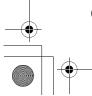

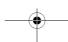

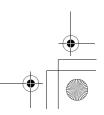

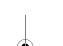

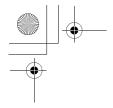

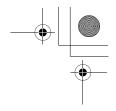

- 1. (Move) to Change style
- 2. Press (Select)
- 3. (Move) to Landscape or Portrait
- 4. Press (Select)

#### **Shutter sound**

You can change the sound when pressing the shutter.

From Options menu

- 1. (Move) to Shutter sound
- 2. Press ( (Select)
- 3. \$(Move) to a required sound
- 4. Press (Select)

#### Anti flicker

The anti flicker indicates how many times an image appears on a display per second. The higher the Anti flicker, the less obvious the screen flicker is.

From Options menu

- 2. Press (Select)
- 3. \$(Move) to 60Hz or 50Hz
- 4. Press (Select)

#### Exit

You can Exit the Camera mode. You also can exit with pressing 🚳 anytime.

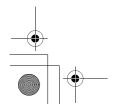

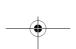

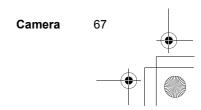

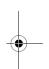

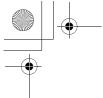

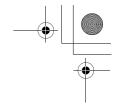

# Capture mode

When you press the shutter, the image/movie is not saved yet and you can confirm and control before save.

In Capture mode

- 1. Press ( )
- 2. (Move) to a required function
- 3. Press (Select)

Following functions are avalable for a picture:

- Create MMS
- · Set as wallpaper
- Set as caller ID
- · Set as group ID
- Rotation
- Effect
- Frames
- Rename
- Properties
- Delete

Following functions are available for a movie:

- Play
- Create MMS
- · Set as wallpaper

Camera

- Rename
- · Properties
- Delete

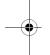

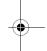

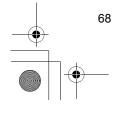

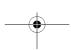

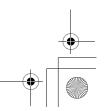

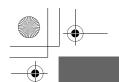

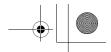

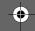

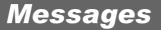

Your phone has various messaging features including SMS, MMS and EMS. **SMS/EMS** – Enter the recipient's phone number to send text and images. **MMS** – Attach images and music to text messages.

#### SMS/EMS: Setting up the Phone

It is possible to receive, display, edit and/or send text messages to mobile phones on your service provider's network or any network that has a roaming agreement (dependent on the recipient's phone parameters).

Before a text message can be sent, you must enter the Message Centre number into Options (your Service Provider will supply the Message Centre number). You should also select the protocol via which messages are sent, the storage time (lifetime) and pick a delivery confirmation setting.

The Message Centre number may have been pre-programmed on the SIM.

#### **Setting the Message Centre Number** From Idle press (a), select Messages > Setting >

SMS/EMS > Message Centre. Press ( )

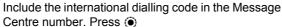

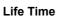

The lifetime is the duration that your messages are stored at the Message Centre.

Life Time expires.

From Idle press (a), select Messages > Setting > SMS/EMS > Life Time.

Select from Defaults, 1 hour, 12 hours, 1 day, 1 week or Maximum to set the time after which messages are automatically deleted. Press

#### **Messaging Protocol**

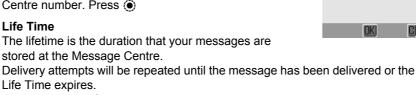

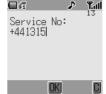

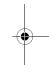

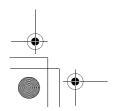

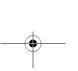

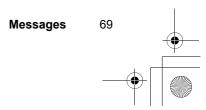

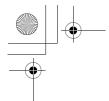

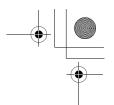

From Idle press ①, select Messages > Setting > SMS/EMS > Protocol. Press ②
Select the appropriate protocol for sending messages. Press ③

Delivery Confirmation Setting
From Idle press , select Messages > Setting >
SMS/EMS > Report. Press 
Select Yes to enable delivery confirmation for your messages, No to disable the function and Ask to prompt the message recipient to acknowledge receipt. Press

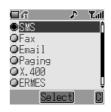

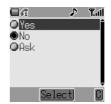

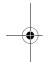

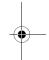

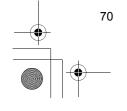

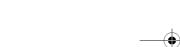

Messages

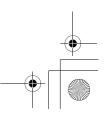

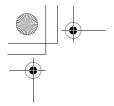

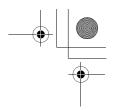

#### Creating a Text Message

- From Idle press , select Messages > Create > SMS/EMS. Press
- 2. Write text message. To change text input method (displayed in lower left corner of display), press ©. See *Text Entry*, page 81, for details

Use � to navigate through the message and position the cursor to add text

Use  $\ensuremath{\boxdot}$  to delete the character to the left of the cursor

Press (3) to cancel the message

- 3. Press when you have finished composing the message
- The submenu that appears gives the options of **OK**. Press . For information on adding attachments, see *Text Attachments* on page 45
- 5. When [**New Entry**] is displayed, select an entry from Phonebook or enter the destination manually.
  - From Phonebook:

Press  $\ \boxdot$  and select desired entry. Press  $\ \textcircled{\bullet}$  ,

then  $\ensuremath{\boxdot}$  to save. Press  $\ensuremath{\bigodot}$  twice.

- Manual entry:

Press ( twice. Enter destination number,

then press  $\textcircled{\bullet}$  three times.

6. You will be asked **Send Message Now?** Press (•)

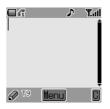

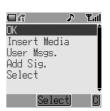

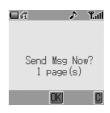

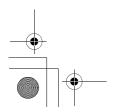

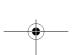

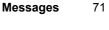

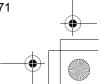

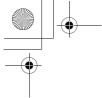

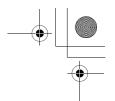

7. As the message is sent the sending message animation will display.

If Delivery Confirmation is enabled (see previous section) and the message is transmitted successfully, **Send message success!** will appear.

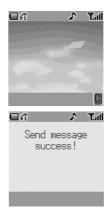

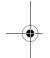

#### **Sending User Messages**

Your phone comes with several common message expressions preinstalled. To send user messages:

- 1. From Idle press (a), select Messages > Create > SMS/EMS. Press (b)
- 2. Instead of writing the message content, press and select **User Msgs**. Press . A list of the saved user messages will be displayed.
- 3. Select the desired user messages and press .
- 4. Send in the same way as for a standard text message. See page 43.

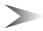

**Note:** View your user messages at any time by going to **Messages** > **User Messages**. You can also use this menu to compose new user messages.

### **Text Attachments**

When creating a text message, it is possible to include attachments (copyright permitting).

To include an attachment:

Messages

- 1. Follow the instructions on page 43 to write the text message then press . When the **OK/Insert Media/User Msgs./Add Sig./Select** submenu appears (see step 4 page 43), select **Insert Media**. Press .
- 2. Use Q to select the file to be inserted into the text body. Press (

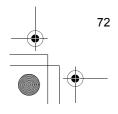

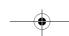

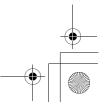

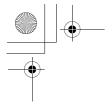

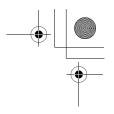

#### **Concatenated Messages**

SMS messages can be made up text and attached pictures or icons. If you want to send a larger message, your phone will automatically configure your message as a string of smaller messages and send these simultaneously. Concatenated messages such as this appear to a user as a single message.

#### Receiving Text Messages

When a Short Text Message is sent to your phone, the message New Message(s)! and the message indicator (⋈) will appear in the display with an alert signal (this signal – an audible tone or vibration – is set in the My Phone > Sound Settings menu). This indicates that a new message has been received.

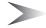

Note: If the message indicator shows red the message area is full and you will need to delete old messages in order to be able to receive new messages in the future.

#### Reading immediately

When **Read** is displayed press (a) to read the message immediately. Use 2 to navigate through the message and to identify the sender and the time the message was sent. With the phone number shown in the Sender field, press (5) to dial the phone number.

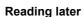

Received messages are stored in the Inbox. From Idle, press (a) and select Messages > Inbox Use **Q** to select a message to read (if there is more than one) and press ( ) to view the message. You can call the sender, or press ( ) to view your other options (this submenu can also be viewed by pressing when the message is highlighted in the Inbox).

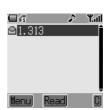

## Responding to Text Messages

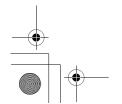

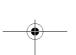

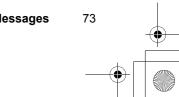

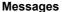

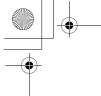

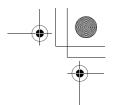

Press when you have read a message to view response options. Alternatively, highlight the message in the Inbox (Messages > Inbox) and press . Choose to:

Reply to the message

Call Back

Forward the message

Chat

**Store Number** 

**Delete** the message

Delete All messages or

**Extract Media** 

if any file is attached to the message)

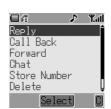

#### **Chat SMS**

The Chat feature enables you to read sent and received messages on one screen when in **Chat SMS** mode with another party.

Either: When reading a previously sent or received message, press and select Chat, press and/or enter your Nickname (up to 10 characters) – see Text Entry, page 81
 Or: Launch Chat SMS mode from Idle by pressing and selecting Messages > Chat

 $\textbf{SMS} > \textbf{Start Chat}. \ \mathsf{Press} \ \textcircled{\bullet}. \ \mathsf{Enter your}$ 

Nickname. Press

It is now possible to chat with the other party, providing they have the chat SMS facility on their phone. Enter your message – see *Text Entry*, page 81. Press ①. Press ② again and enter the destination phone number if necessary (or browse and select from Phonebook). Press ③ When receiving a message in chat mode, the text will appear automatically above your previous message.

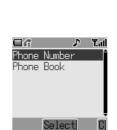

Enter Nickname:

√ T9 OK

2. Press  $\textcircled{\bullet}$ , select **OK** to continue the chat

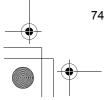

'4 Messages

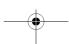

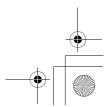

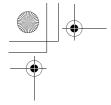

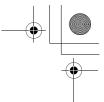

If the phone is not in chat mode when receiving a reply to a chat message, the reply will be received as a normal SMS. If a voice call is received when in chat mode, the phone will allow the user to accept the incoming call. The chat mode ends at this time.

Chat conversations are stored and can be viewed in the **History** folder.

To open the folder from Idle, press • and select Messages > Chat SMS > History. Regular Chat users should clear the history regularly to free memory space.

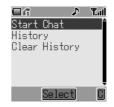

#### MMS: Setting Up the Phone

Multimedia Messaging Service (MMS) Configuration must be performed before you can send or receive an MMS message. You can create up to three server profiles on the phone.

- 1. From Idle press (a), select Messages > Setting
  - > MMS > Server List. Press ( )
- 2. Select the server and press (
- 3. Use **o** to select **Edit** and press **o**
- 4. Select **Bearer Type** or **MMS Setting** and press
  - to start configuring settings
- 5. If Bearer Type is selected as CSD, set GPRS setting to off, see page 71

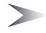

**Note:** Your MMS settings may have been pre-configured by your service provider. Contact your service provider if you are unclear how to proceed. Use the **Messages** > **Setting** > **MMS** menu to configure other MMS settings.

Contact your service provider for details of required settings.

#### Creating an MMS Message

Your phone supports **MMS** (Multimedia Messaging Service), which means you can send digital pictures to an MMS-enabled mobile or to an email address. Wherever you are, attach a photo, audio message or text, and send it immediately to your friends.

The following basic steps must be followed for all MMS messages. For information on multimedia additions, read the following section.

1. From Idle press and select Messages > Create > MMS. Press

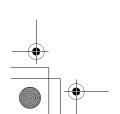

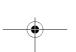

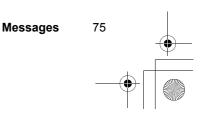

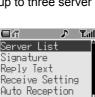

Mail Setting

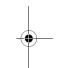

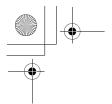

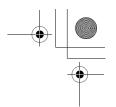

- 2. Compose the text part of the message (see Text Entry, page 81, for details of entry methods)
- 3. When the message is complete press
- 4. To attach a media file, follow the instructions on the following page. To continue without at-taching a media file, select **OK** from the submenu and press (
- 5. Select To:, press . When [New Entry] is displayed, select an entry from Phonebook or enter the destination manually.
  - From Phonebook:

Press (a) and select desired entry. Press (b),

then 
o

to save. Press 
twice.

- Manual entry:

Press twice. Enter destination number, then

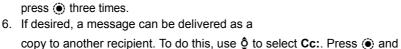

- follow the operation in step 5. 7. A Bcc: address or phone number is added in the same way. Bcc delivery differs from Cc delivery in that the original recipient (whose address is in the To: field) will not be informed of any copies sent to Bcc addresses
- 8. When the To: field has been filled and any required Cc or Bcc entries have been added, add the message subject heading. Use § to select Subj:, press (a) and enter the subject heading. Press (b) to confirm, then press (c)
- 9. Use **Q** to select **Send** or **Save** as appropriate.

Press ( twice

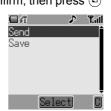

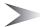

Note: Saved messages are stored in the Outbox and can be edited and sent in the future.

#### **Attaching Media Files**

Media files such as voice files can easily be added to MMS messages.

#### 76 Messages

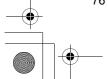

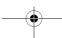

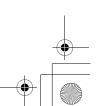

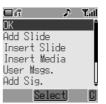

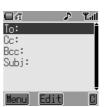

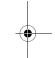

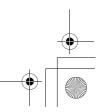

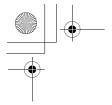

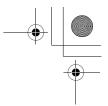

- 1. Compose a message following steps 1 to 3 on the previous page. Press (
- 2. From the submenu select Insert Media. Press 🔘
- 3. Use **Q** to browse and select media files available on your phone. Press **Q**
- 4. When you have selected files, press ( )
- 5. When settings are completed, press ( ) twice
- 6. Follow the MMS destination entry procedure from step 5 on page 49

#### Managing Message Lists

Selecting a stored message allows it to be read, replied to, edited or deleted.

#### Inhox

Messages received are stored in the **Inbox** and tagged with icons:

indicates an unread SMS/EMS message

indicates an unread MMS message
 indicates an unread MMS message

From the Inbox, select a message. Press 
 to read the message or to view other options:

Reply to the message

Call Back the sender

Forward the message

Chat

Store Number

**Delete** the message

Delete All messages from the Inbox

Extract Media files from the message

If any file is attached to the message)

Edit the message content before forwarding or saving

#### **Outbox**

Messages sent or edited are stored in the Outbox and tagged with icons:

- indicates an unsent SMS/EMS message
- a indicates an unsent MMS message

#### **Cell Broadcasts**

You need to specify the topic(s) of information you wish to receive as broadcasts before they can be received.

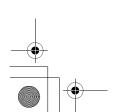

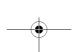

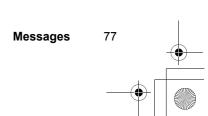

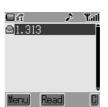

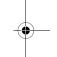

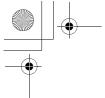

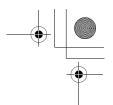

- From Idle press , select Messages > Broadcasts > Topics and press
- 2. Select [New Channel] and press twice to insert a new topic
- 3. Enter Channel No. and press

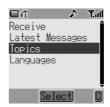

When a low priority broadcast has been received, 

will be displayed on the Idle screen. If a high priority broadcast is received, its text content will be displayed on the idle screen

#### **Enabling/Disabling Cell Broadcasts**

- From Idle press , select Messages > Broadcasts and press
- 2. Select Receive and press
- 3. Use **Q** to select **Enable** or **Disable** and press

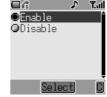

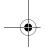

#### Language

The language in which broadcast messages displayed can be changed ( ).

- From Idle press , select Messages > Broadcasts > Languages and press
- 2. Select a list and press (
- 3. Select required language and press

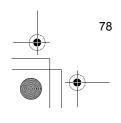

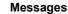

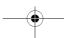

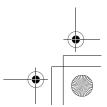

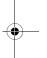

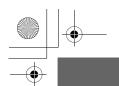

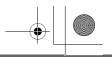

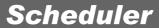

You can organize your calendar to remind you a personal event, such as a holiday period or birthday. You need to set the clock, day and time before entering anything in the calendar.

# Viewing the Calendar

From Idle screen

- 1. Press ( (Menu)
- 2. (Move) to Calendar
- 3. Press (Select)

OR

1. Press <o(Calendar)

#### Moving the cursor

When the Calendar is displayed, the cursor is on the current day. To display next/previous month calendar, place the cursor on the Month and press  $\hat{Q}$ . To display next/previous year calendar, place the cursor on the Year and press  $\hat{Q}$ .

# Creating a reminder

On Calendar

- 1. Press (On)
- 2. o+ 9xxx or \$(Move) and set HOUR
- 3. → (Move) to MINUTE
- 4. o+ 9\*\*\* or \$(Move) and set MINUTE
- 5. Press ( (OK)
- 6. Enter a title of the event
- 7. Press ( )(OK)
- 8. Reminder list will be displayed

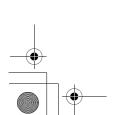

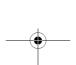

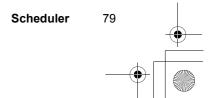

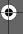

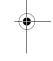

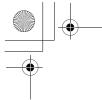

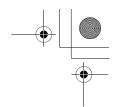

# Reminder list

On Calendar

- 1. Press (List)
- 2. Press (Delete) OR press (View)
- 3. Press ⊚(Edit)

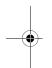

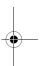

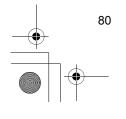

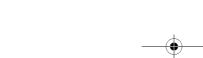

Scheduler

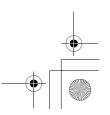

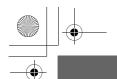

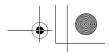

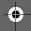

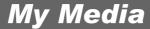

You can store your multimedia in each type of folders.

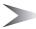

Note: Changing SIM does not affect the contents of stored data.

#### **My Pictures**

You can store the picture files and manage them. Picture files are displayed by icons and move the cursor with  $\Phi$  (Move).

From My Media menu

- 1. Press (Select)
- 2. Press (View)

OR

press (Menu)

- 3. Q(Move) to a required function
- 4. Press (Select)

Following functions are available:

- View
- · Set as group icon
- · Set as Caller ID
- · Set as wallpaper
- Send
- Display message info
- Rename
- Delete

#### **My Animations**

You can store the movie files and manage them. Movie files are displayed by icons and move the cursor with  $\Phi$  (Move).

From My Media menu

- 1. (Move) to My Animations
- 2. Press (Select)
- 3. Press (Play)

OR

press (Menu)

- 4. Q(Move) to a required function
- 5. Press (Select)

Following functions are available:

- View
- · Set as group icon

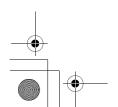

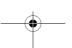

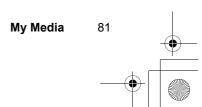

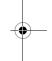

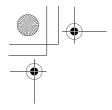

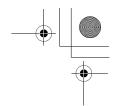

- · Set as Caller ID
- · Set as wallpaper
- · Display message info
- Rename
- Delete

### My Sounds

You can store the sound files and manage them. From My Media menu

- 1. (Move) to My Sounds
- 2. Press (Select)
- 3. Automatically sound files are played
- Press (Play) to play again OR press (Menu)
- 5. (Move) to a required function
- 6. Press (Select)

Following functions are available:

- Play
- Set as ringtone
- Send
- · Display message info
- Rename
- Delete

#### **Memory Status**

You can check the Memory Status occupied by media. From My Media menu

- 1. (Move) to Memory Status
- 2. Press (Select)
- 3. Press (Cancel)

My Media

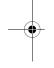

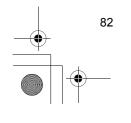

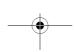

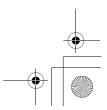

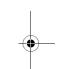

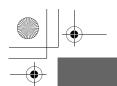

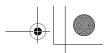

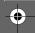

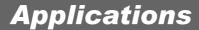

You can use variable preinstalled applications.

# Games & Apps

See "Games & Apps" on page 56.

## **Alarms**

You can set 3 sets of the alarm to sound or vibrate when the set time is reached

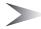

**Note:** Even when the phone is switched off at the alarm setted time, the phone will switch on automatically and start the alarm (see "Aircraft" on page 1). The phone stayed on after the alarm.

#### **Setting the Alarm**

From Applications

- 1. @(Move) to Alarms
- 2. Press (Select)
- 3. \$(Move) to an empty alram set
- 4. Press (Select)
- 5. \$(Move) to a required type of alram
- 6. Press (Select)
- 7. o + 9vm or \$(Move) and set the HOUR
- 8. (Move) to the MINUTE
- 9. o + 9\*\*\* or \$(Move) and set the MINUTE
- 10. Press ( (OK)

Following types of the alarm are available:

- Time
- Once
- Daily
- Mon to Fri
- Mon to Sat
- · Melody
- Cancel

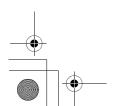

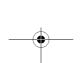

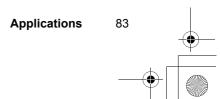

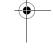

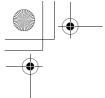

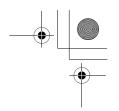

#### **Muting the Alarm**

When an alarm goes on, the chosen melody will sound and the display will flash with an alarm message. The alarm will sound for 55 seconds.

#### **Ending the alarm**

Press any key

#### To end the alarm

Press any key

## Voice memo

You can record a two-way conversation while on a call. The maximum length of a recording is 16 seconds. Old recordings are overwritten; only one recording can be stored.

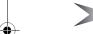

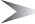

Note: If a different SIM is installed, any voice momos will be lost. Security of a recording message is your responsibility. You must ask for the other party's sonsent before recording.

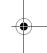

#### Recording a Voice memo

While on a call

- 1. Press ( (Select)
- 2. \$(Move) to Voice memo
- 3. Press ( (Select)

## Playing a Voice memo

From Applications

- 1. (Move) to Voice memo
- 2. Press ( (Select)

#### Deleting a Voice memo

From Applications

- 2. Press ( Delete)

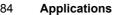

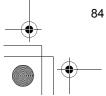

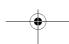

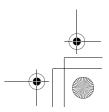

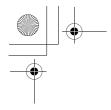

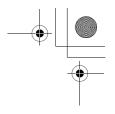

# Sound recorder

You can record and make a sound file to use for ringtone. *From Applications* 

- 1. (Move) to Sound recorder
- 2. Press (Select)

# Clock

You can set time and date, and select from various types of clock Format.

# **Time & Date**

From Applications menu

- 1. Q(Move) to Clock
- 2. Press (Select)
- 3. Press (Select) Time & Date
- 4. Current setted Time and Date is displayed
- 5. \$(Move) to Time or Date
- 6. Press (Select)

# **Setting Time**

From Time & Date menu

- 1. Press ( (Select)
- 2. o+ 9vvr or \$(Move) and set the HOUR
- 3. (Move) to the MINUTE
- 4. o + 9 vr (Move) and set the MINUTE
- 5. Press ( )(OK)

## **Setting Date**

From Time & Date menu

- 1. §(Move) to a current setted date
- 2. Press (Select)
- 3. Calender is displayed
- 4. Q(Move) to a current date
- 5. Press (OK)

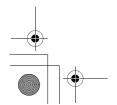

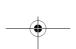

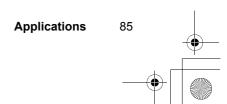

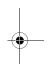

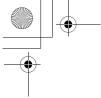

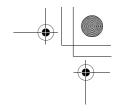

## **Format**

From Clock menu

- 1. \$(Move) to Format
- 2. Press (Select)
- 3.  $\hat{Q}(Move)$  to a required format
- 4. Press (Select)

# Auto power on

You can set Auto power on and the phone switched on at the setted time automatically.

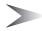

**Note:** Even when the phone is switched off at the Auto power on setted time, the phone will switch on automatically and switched on (see "Aircraft" on page 1).

From Applications menu

- 1. (Move) to Auto power on
- 2. Press ( (Select)
- 3. o+ 9vvv or Q(Move) and set the HOUR
- 4. → (Move) to the MINUTE
- 5. o+ 9vvv or Q(Move) and set the MINUTE
- 6. Press (OK)
- 7. \$(Move) to a required setting
- 8. Press ( (Select)

# Auto power off

You can set Auto power off and the phone switched off at the setted time automatically.

From Applications menu

- 1. (Move) to Auto power off
- 2. Press ( (Select)
- 3. o+ 9\*\* or \$(Move) and set the HOUR
- 4. o (Move) to the MINUTE

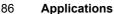

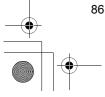

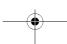

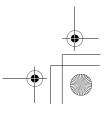

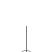

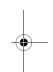

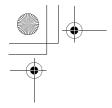

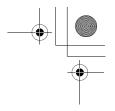

- 5. o + 9vm or Q(Move) and set the MINUTE
- 6. Press ( (OK)
- 7. \$(Move) to a required setting
- 8. Press (Select)

# Calculator

You can use the 4-function calculator (addition, subtraction, multiplication and division) to make simple arithmetic operations.

From Application menu

- 2. Press (Select)
- 3. Enter a number with - (maximum 8 digits) If a decimal point is required, press •.

Press  $\bigcirc$  to add "-" if needed.

- 4. Press \*\* to select arithmetic operation
- 5. Enter a number (maximum 8 digits)
- 6. Press ( (Select)

# **Conversion**

You can covert from/ to a home currency using a currency rate

From Calculator

- 1. Enter a number with - (maximum 8 digits)
- 2. (Menu)
- 3. Calculated number is displayed

# **Currency rate**

You can set Currency rate to convert to/from a setted currency.

From Calculator

- 1. Press ( (Menu)
- 2. (Move) to Currency rate
- 3. Press ( (Select)

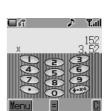

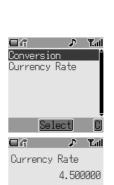

**Applications** 

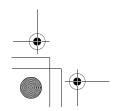

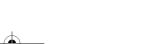

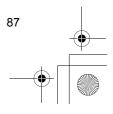

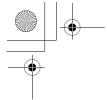

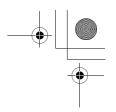

- 4. Enter a number with o + 9 \*\*\* to six decimal places.
- 5. Press ( (OK)

# Melody composer

You can compose your original melody and stored as a sound file, and use for a ringtone.

From Applications menu

- 1. Q(Move) to Melody composer
- 2. Press ( (Select)

# Composing a melody

You can play a melody while on composing.

From Melody composer menu

- 1. Press (Change)
- 2. Enter required notes with - , \*• and \*».
- 3. Press ( (OK)
- 4. \$(Move) to Name
- 5. Press ( (Change)
- 6. Name the name of a melody with o + 9 mm
- 7. Press (OK)
- 8. Press (Save)

| Key  |       | 2 apc          | 3 def         | 4 ghi          | 5 jkl | 6 <sub>mno</sub> | 7pqrs |
|------|-------|----------------|---------------|----------------|-------|------------------|-------|
| Note | С     | D              | E             | F              | G     | Α                | В     |
| Key  | 8 tuv | 9 wxyz         | O +           | ₩ ₺            | # *   |                  |       |
| Note | Rest  | Note<br>Length | Set<br>Octave | Dotted<br>Note | Sharp |                  |       |

## **Format of the Notes**

- The notes appear in the format like 2C4  $\ \ \ \ \ \$  is pressed.
- The first number ("2" in this case) indicates the note octave. The default value is 2.
   Press o + to change octave range from 1 to 3.
- The fourth number ("4" in this case) indicates the notes length.
   The default value is 1/4. Press (see ) to change note length range from 1 to 1/32.

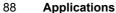

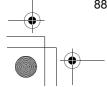

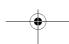

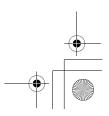

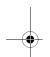

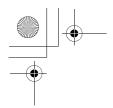

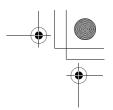

- Indicate dotted notes (i.e. notes extended in length) by pressing 💌.
- Add sharp values to notes by pressing #\*.
- Enter rests by pressing B tuy.

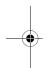

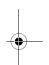

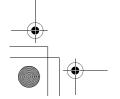

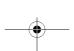

Applications

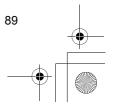

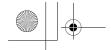

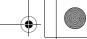

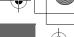

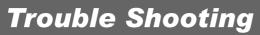

Should any problem persist contact your dealer.

| Problem                                                                                       | Cause                                                                                                    | Remedy                                                                                                    |  |
|-----------------------------------------------------------------------------------------------|----------------------------------------------------------------------------------------------------|----------------------------------------------------------------------------------------------------|--|
| Phone will not switch on                                                                      |                                                                                                    | Check that the battery is fully charged and correctly connected to the phone                                                   |  |
| Extremely short battery life for a new battery                                                | The network you are using and the condition of the battery can affect battery life                                                                  |                                                                                                    |  |
| Short battery life for an old battery                                                         | The battery has worn out                                                                                                    | Replace with a new fully charged battery                                                                                       |  |
| The battery level indicator does not appear and the phone cannot be switched on when charging | The battery is not attached to the phone or when the battery has been deeply discharged the phone will take a short time until the indicator lights | Leave the phone charging<br>the battery for a few<br>minutes before the indicator<br>is lit and attempting to<br>switch it on  |  |
|                                                                                               | The battery is not attached to the phone                                                                                                    | Ensure the battery is fitted                                                                                                   |  |
| Battery fails to charge                                                                       | Battery has been connected<br>to the phone after the fast<br>travel charger has been<br>switched on                                                 | to the phone prior to commencing charging                                                                                      |  |
|                                                                                               | The battery has been deeply discharged. The phone will take a short time until indicator lights.                                                    | Leave the phone charging<br>the battery for a few<br>minutes before the indicator<br>is lit and attempting to<br>switch it on. |  |
|                                                                                               | The phone is locked                                                                                                    | Unlock the phone                                                                                                    |  |
| Oalla assess has so                                                                           | Outgoing calls are barred                                                                                                    | Disable the outgoing call barring, or barred dial                                                                              |  |
| Calls cannot be made                                                                          | The phone is not registered to a network                                                                                                    | Move to a coverage area and operate your phone after it has registered with a network                                          |  |

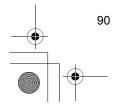

**Trouble Shooting** 

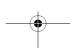

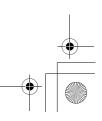

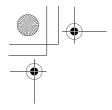

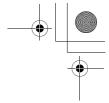

| Problem                                    | Cause                                    | Remedy                                                                                                    |
|--------------------------------------------|------------------------------------------|----------------------------------------------------------------------------------------------------|
| Calls cannot be made from Fixed Dial Store |                                          | Check your SIM supports Fixed Dial Check if the Fixed Dial is switched on Check the phone number is stored in the Fixed Dial       |
|                                            | The phone is not switched on             | Switch the phone on                                                                                                    |
| Calls cannot be                            | Incoming calls are barred                | Disable the incoming call barring                                                                                                  |
| received                                   | The phone is not registered to a network | Move to a coverage area and operate your phone after it has registered with a network                                              |
| Emergency calls cannot be made             | You are not in a GSM coverage area       | Check that the antenna symbol † is displayed – move to a coverage area and operate your phone when the antenna symbol is displayed |
| Phone numbers cannot                       | The phone is locked                      | Unlock the phone                                                                                                    |
| be recalled from<br>Phonebook              | Phone number has been restricted         | Switch off restriction                                                                                                    |

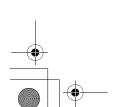

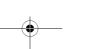

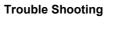

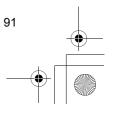

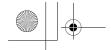

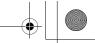

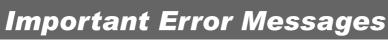

These are some of the most important error messages which may be displayed:

| Unregistered SIM                     | The network has detected an authentication failure because your SIM is not registered with that network – contact your Service Provider                       |
|--------------------------------------|----------------------------------------------------------------------------------------------------|
| Invalid SIM                          | The SIM is blocked because one of the PIN/PIN2 unblocking keys (PUK/PUK2) has been entered incorrectly ten times – contact your Service Provider              |
| Insert SIM                           | The phone has detected a problem with the SIM – switch the phone off and then back on; if the message is still displayed contact your Service Provider        |
| Password<br>Incorrect: Try Again     | The SIM has failed one or more of the SIM personalisation checks – contact your Service Provider                                                              |
| Function<br>Unavailable              | The selected feature is either not supported by the SIM or is not available with the current subscription – contact your Service Provider                     |
| PIN2 Must Be<br>Unblocked            | The PIN2 is blocked permanently because the wrong PUK2 has been entered ten times, services controlled by PIN2 cannot be used – contact your Service Provider |
| only for MMS:<br>Capacity Full!      | A message has been received but the message store is full – to receive messages, delete some of the currently stored messages or set messages to Auto Delete  |
| Phone Number Too<br>Long<br>(Max:20) | The edited or newly created Phonebook number is too long for the SIM                                                                                          |
| Capacity Full!                       | The message area is full. Your messages cannot be stored until some of the currently stored messages are deleted                                              |

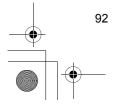

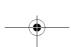

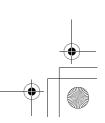

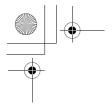

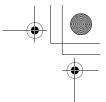

| Unlock Code<br>Incorrect. Try<br>Again. | On changing the phone lock code, verification of the new code is incorrect – retry changing the lock code with correct verification Disabling or enabling the lock code has failed due to incorrect entry of the lock code – re-enter lock code |
|-----------------------------------------|----------------------------------------------------------------------------------------------------|
| Incorrect: xx Tries<br>Left             | The entered code is incorrect – re-enter code correctly                                                                                                    |

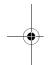

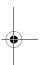

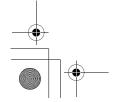

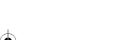

**Important Error Messages** 

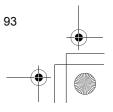

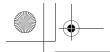

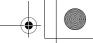

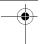

# Glossary of Terms

| APN                 | ACCESS Point Name. Directs the user to the gateway or the required service                                                                                                    |  |
|---------------------|----------------------------------------------------------------------------------------------------|--|
| Cut                 | Permanently removes selected text from short text message                                                                                                    |  |
| Сору                | Copies selected text from short text message without removing it from the original message                                                                                                    |  |
| СНАР                | Challenge Handshake Authentication Protocol. A security feature for the GPRS network                                                                                                    |  |
| DTMF Tones          | Dual Tone Multi-Frequency tones allow you to communicate with computerised phone systems, voice mailboxes etc.                                                                                                    |  |
| EMS                 | Enhanced Message Service. Upgraded feature of Text Messages                                                                                                    |  |
| GPRS                | General Packet Radio Service. A GSM data transmission technique that transmits and receives data in packets rather than setting up a continuous channel. It makes very efficient use of available radio spectrum and users pay only for the volume of data sent and received. |  |
| GSM                 | Global System for Mobile Communications. The name given to the advanced digital technology that your phone uses                                                                                                    |  |
| MMS                 | Multimedia Messaging Service. Attach images and music to text message                                                                                                    |  |
| Network<br>Operator | The organization responsible for operating a GSM network                                                                                                    |  |
| PAP                 | Password Authentication Protocol. A security feature for the GPRS network                                                                                                    |  |
| Password            | Used for the control of the Call Bar. Supplied by your Service Provider                                                                                                    |  |
| PIN                 | Personal Identification Number used for SIM security.<br>Supplied by your Service Provider. If the PIN is entered<br>incorrectly 3 times, the PIN will be blocked                                                                                                    |  |
|                     |                                                                                                    |  |

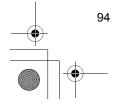

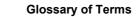

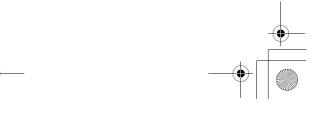

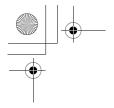

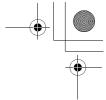

| PIN2                | Personal Identification Number used for the control of Fixed Dial Store and Call Charge metering. Supplied by your Service Provider. If the PIN2 is entered incorrectly 3 times, the PIN2 will be blocked |  |  |
|---------------------|----------------------------------------------------------------------------------------------------|--|--|
| PUK/PUK2            | PIN/PIN2 Unblocking Key. Used to unblock the PIN/<br>PIN2. Supplied by your Service Provider. If the PUK/<br>PUK2 is entered incorrectly 10 times, the PUK/PUK2 will<br>be blocked                        |  |  |
| Registration        | The act of locking on to a GSM/GPRS network. This is usually performed automatically by your phone                                                                                                    |  |  |
| Roaming             | The ability to use your phone on networks other than you Home network                                                                                                    |  |  |
| Service<br>Provider | The organization responsible for providing access to the GSM/GPRS network                                                                                                    |  |  |
| SIM                 | Subscriber Identity Module. A small smart-card which stores unique subscriber and user-entered information such as Phonebook and Short Messages. Supplied by your Service Provider                        |  |  |
| WAP                 | Wireless Application Protocol. The communication standard which enables you to download resources from the Internet to your phone                                                                         |  |  |

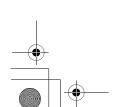

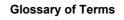

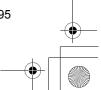

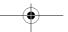

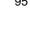

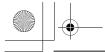

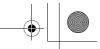

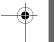

# **Specifications**Phone (Including Battery)

| Туре                                      | GSM850<br>GSM1900             |
|-------------------------------------------|-------------------------------|
|                                           | GPRS Class 8                  |
| Temperature Range<br>Charging<br>Storage  | +5°C - +35°C<br>-20°C - +60°C |
| Weight                                    | 87g                           |
| Dimensions (mm)<br>Height x Width x Depth | 104 x 47 x 19                 |
| Supply Voltage                            | 3.7 V DC, 740 mAh             |
| Standby Time (hrs)<br>Talk Time (hrs)     | 80 to 250<br>1.6 to 5         |
| Charge Time (Phone off)                   | Up to 110 min.                |
| Antenna                                   | Internal                      |
| SIM Type                                  | 3 V                           |
| Phonebook Memory                          | 200 + SIM                     |
| Memory Storage                            | 576 KB                        |

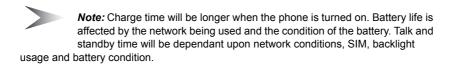

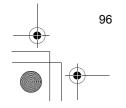

**Specifications** 

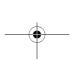

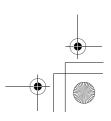

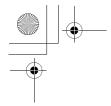

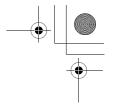

## **CP8 Patent**

© Panasonic Mobile Communications Co., Ltd. 2004 Information in this document is subject to change without notice. No part of these instructions may be reproduced or transmitted in any form or by any means without obtaining express permission from Panasonic Mobile Communications Co., Ltd.

# €0700

# Standards New Zealand

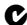

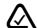

# Tegic

Text Input is licenced under one or more of the following: U.S. Pat. Nos. 5,818,437, 5,953,541, 5,187,480, 5,945,928 and 6,011,554; Canadian Pat. No. 1,331,057; United Kingdom Pat. No. 2238414B; Hong Kong Standard Pat. No. HK0940329;

Republic of Singapore Pat. No. 51383; Euro. Pat. No. 0 842 463 (96927260.8) DE/DK, FI, FR, IT, NL, PT, ES, SE, GB; and additional patents are pending worldwide.

# **OpenWave**

OpenWave is a pioneer in the mobile data transfer industry, supplying voice and data revenue to the mobile communications sector.

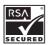

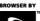

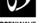

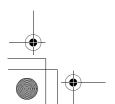

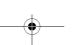

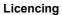

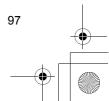

# Statement according to FCC part 15.19:

This device complies with Part 15 of the FCC Rules. Operation is subject to the following two conditions: (1) this device may not cause harmful interference, and (2) this device must accept any interference received, including interference that may cause undesired operation.

## Statement according to FCC part 15.21:

Modifications not expressly approved by this company could void the user's authority to operate the equipment.

## Statement according to FCC part 15.105:

NOTE: This equipment has been tested and found to comply with the limits for a Class B digital device, pursuant to Part 15 of the FCC Rules. These limits are designed to provide reasonable protection against harmful interference in a residential installation. This equipment generates, uses and can radiate radio frequency energy and, if not installed and used in accordance with the instructions, may cause harmful interference to radio communications. However, there is no guarantee that interference will not occur in a particular installation. If this equipment does cause harmful interference to radio or television reception, which can be determined by turning the equipment off and on, the user is encouraged to try to correct the interference by one or more of the following measures:

- . Reorient or relocate the receiving antenna.
- . Increase the separation between the equipment and receiver.
- . Connect the equipment into an outlet on a circuit different from that to which the receiver isconnected.
- . Consult the dealer or an experienced radio/TV technician for help.

# **RFExposure portable:**

This device and its antenna must not be co-located or operating in conjunction with any other antenna or transmitter."

# **RF exposure FCC:**

Tests for SAR are conducted using standard operating positions specified by the FCC with the phone transmitting at its highest certified power level in all tested frequency bands. Although the SAR is determined at the highest certified power level, the actual SAR level of the phone while operation can be well below the maximum value. This is because the phone is designed to operate at multiple power levels so as to use only the power required to reach the network. In general, the closer you are to a wireless base station antenna, the lower the power output.

Before a phone model is available for sale to the public, it must be tested and certified to the

FCC that it does not exceed the limit established by the government-adopted requirement for safe exposure. The tests are performed in positions and locations (e.g., at the ear and worn on the body) as required by the FCC for each model. (Body-worn measurements may differ among phone models, depending upon available accessories and FCC requirements). While there may be differences between the SAR levels of various phones and at various positions, they all meet the government requirement for safe exposure.

For body worn operation, to maintain compliance with FCC RF exposure guidelines, use only accessories that contain no metallic components and provide a separation distance of 15mm (0.6 inches) to the body. Use of other accessories may violate FCC RF exposure guidelines and should be avoided.

# **Health and Safety Information FCC:**

Exposure to Radio Frequency (RF) Signals

Your wireless phone is a radio transmitter and receiver. It is designed and manufactured not to exceed the emission limits for exposure to radio frequency (RF) energy set by the Federal Communications Commission of the U.S. Government. These limits are part of comprehensive guidelines and establish permitted levels of RF energy for the general population. The guidelines are based on the safety standards previously set by both U.S. and international standards bodies:

This EUT has been shown to be capable of compliance for localized specific absorption rate (SAR) for uncontrolled environment/general population exposure limits specified in ANSI/IEEE Std. C95.1-1992 and had been tested in accordance with the measurement procedures specified in FCC/OET Bulletin 65 Supplement C (2001) and IEEE Std. 1528-2003 Detember 2003).

The standards include a substantial safety margin designed to assure the safety of all persons, regardless of age and health. The exposure standard for wireless mobile phones employs a unit of measurement known as the Specific Absorption Rate, or SAR. The SAR limit set by the FCC is 1.6W/kg \*.

\* In the U.S. and Canada, the SAR limit for mobile phones used by the public is 1.6 watts/kg (W/kg) averaged over one gram of tissue. The standard incorporates a substantial margin of safety to give additional protection for the public and to account for any variations in.